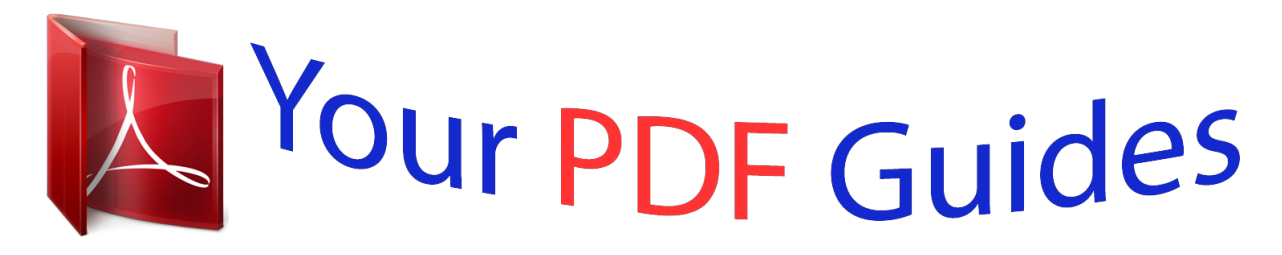

You can read the recommendations in the user guide, the technical guide or the installation guide for COMPAQ F2304. You'll find the answers to all your questions on the COMPAQ F2304 in the user manual (information, specifications, safety advice, size, accessories, etc.). Detailed instructions for use are in the User's Guide.

> **User manual COMPAQ F2304 User guide COMPAQ F2304 Operating instructions COMPAQ F2304 Instructions for use COMPAQ F2304 Instruction manual COMPAQ F2304**

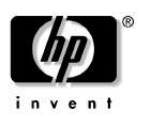

**User's Guide** HP f2304 High Definition 23" LCD Monitor

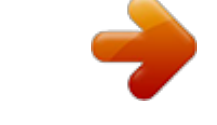

[You're reading an excerpt. Click here to read official COMPAQ](http://yourpdfguides.com/dref/2816465) [F2304 user guide](http://yourpdfguides.com/dref/2816465) <http://yourpdfguides.com/dref/2816465>

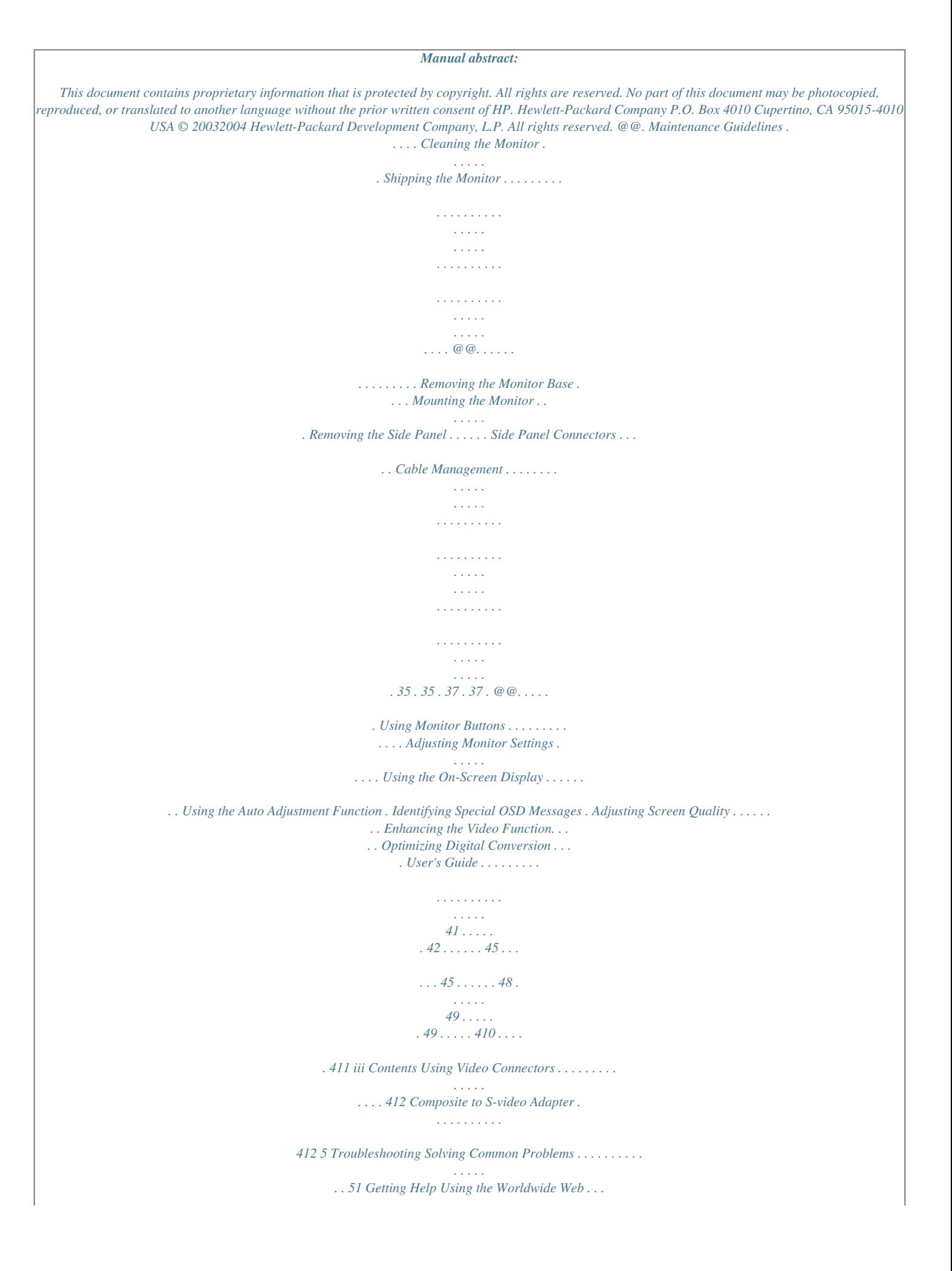

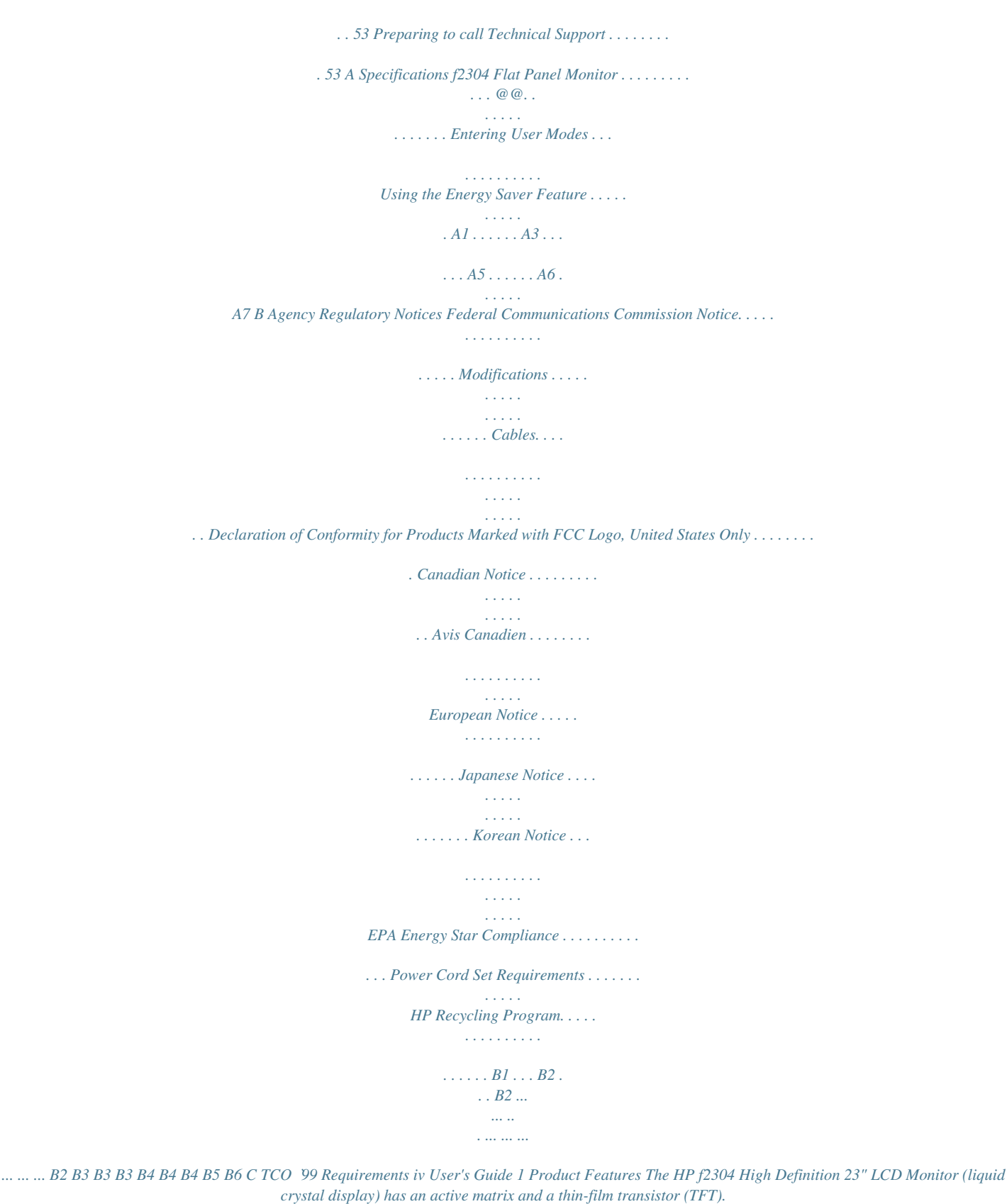

*The monitor features include: Large wide screen 23-inch diagonal (58.4 cm) viewable area display. 1920 × 1200 resolution, plus full-screen support for lower resolutions. Wide viewing angle to allow viewing from a sitting or a standing position. Tilt adjustment capabilities.*

*Removable base for flexible mounting solutions. Integrated stereo speakers. User's Guide 11 Product Features Multiple video inputs supported: VGA analog DVI-I supports either analog or digital signal input S-video with composite video adapter included Component video for high definition video support Video input includes PiP (Picture in Picture) option for windowed video display over data display. The high definition component video input supports 480i, 480p, 720p, and 1080i video format. Audio support connections include a PC line-in connector, RCA connectors for AV input, and a headphone jack connector. VGA and DVI-D signal cables included. Plug and Play capability if supported by your system. On-Screen Display (OSD) adjustments in English, Dutch,*

*French, Italian, Spanish, and German for ease of set-up and screen optimization. The User Guide CD includes an information file (INF), Image Color*

*Matching file (ICM), Auto Adjustment software, Acrobat Reader software, and product documentation. Energy Saver feature for Energy Star® compliance. Compliant with the following regulated specifications: EPA ENERGY STAR European Union CE Directives TCO `99 Requirements VESA VSIS standard 12 User's Guide 2 Safety and Maintenance Guidelines Important Safety Information A power cord is included with your monitor. If another cord is used, use only a power source and connection appropriate for this monitor. For information on the correct power cord set to use with your monitor, refer to the "Power Cord Set Requirements" section in Appendix B. Å Å WARNING: To reduce the risk of electric shock or damage to your equipment, do not disable the power cord grounding feature. This equipment is designed to be connected to a grounded (earthed) power outlet that is easily accessible to the operator.*

*The grounding plug is an important safety feature. WARNING: For your safety, be sure that the power outlet you plug the power cord into is easily accessible and located as close to the equipment as possible. When you need to disconnect the power to the equipment, unplug the power cord from the power outlet by grasping the plug firmly. Never pull on the cord. User's Guide 21 Safety and Maintenance Guidelines Å WARNING: For the protection of your monitor, as well as your computer, connect all power cords for your computer and its peripheral devices (such as a monitor, printer, scanner) to some form of surge protection device such as a power strip or Uninterruptible Power Supply (UPS). Not all power strips provide surge protection; the power strips must be specifically labeled as having this ability. Use a power strip whose manufacturer offers a Damage Replacement Policy so you can replace your equipment if surge protection fails. Maintenance Guidelines To enhance the performance and extend the life of your monitor: Do not open your monitor cabinet or attempt to service this product yourself. Adjust only those controls that are covered in the operating instructions. If your monitor is not operating properly, or has been dropped or damaged, contact your HP authorized dealer, reseller, or service provider.*

*Use only a power source and connection appropriate for this monitor, as indicated on the label/back plate of the monitor. Be sure the total ampere rating of the products connected to the outlet does not exceed the current rating of the electrical outlet, and the total ampere rating of the products connected to the cord does not exceed the rating of the cord. Look on the power label to determine the ampere rating (AMPS or A) for each device. Install your monitor near an outlet that you can easily reach. Disconnect the monitor by grasping the plug firmly and pulling it from the outlet.*

*Never disconnect the monitor by pulling the cord. 22 User's Guide Safety and Maintenance Guidelines Turn your monitor off when not in use. You can substantially increase the life expectancy of your monitor by using a screen saver program and turning off the monitor when not in use.*

[You're reading an excerpt. Click here to read official COMPAQ](http://yourpdfguides.com/dref/2816465)

[F2304 user guide](http://yourpdfguides.com/dref/2816465) <http://yourpdfguides.com/dref/2816465>  *Unplug your monitor from the wall outlet before cleaning. Do not use liquid cleaners or aerosol cleaners.*

*Use a damp cloth for cleaning. If the screen requires additional cleaning, use an antistatic screen cleaner. Ä CAUTION: Do not use benzene, thinner, ammonia, or any other volatile substances to clean your monitor or the screen. These chemicals may damage the cabinet finish as well as the screen. Slots and openings in the cabinet are provided for ventilation. These openings must not be blocked or covered. Never push objects of any kind into cabinet slots or other openings. Do not drop your monitor or place it on an unstable surface. Do not allow anything to rest on the power cord. Do not walk on the cord.*

*Keep your monitor in a well-ventilated area, away from excessive light, heat, or moisture. When removing the monitor base, you must lay the monitor face down on a soft flat area to prevent it from getting scratched, defaced, or broken. User's Guide 23 Safety and Maintenance Guidelines Cleaning the Monitor To clean the monitor, follow these steps: 1. Turn off the monitor and the computer. 2. Unplug the monitor. 3. Dust the monitor by wiping the screen and the cabinet with a soft, clean cloth. Ä CAUTION: Do not use benzene, thinner, ammonia, or any volatile substance to clean the monitor screen or cabinet. These chemicals may damage the monitor.*

*Never use water to clean an LCD screen. If the screen requires additional cleaning, use a clean cloth dampened with isopropyl alcohol. Shipping the Monitor Keep the original packing box. You may need it later if you move or ship your monitor. 24 User's Guide 3 Setting Up the Monitor The f2304 monitor connects to your computer through an analog connector (VGA) or a digital (DVI) connector.*

*Some video cards support a higher resolution through an analog (VGA) connection than through a digital (DVI) connection. The f2304 monitor supports resolutions up to 1920 x 1200 for both analog and digital connections. Please see the documentation that came with your PC or video card for details regarding the video resolution settings supported by your equipment. cable supplied is The DVI-Dconnection only. with this monitormustfor digitalto-digital Your computer have a DVI-compatible graphics card installed for use with the DVI-D signal cable.*

*When connecting the DVI-D signal cable to the DVI-I connector on the monitor, you must connect the other end of the DVI-D cable to the DVI connector on the computer. To set up the monitor, ensure that the power is turned off to the monitor, computer system, and other attached devices, then follow these steps: 1. Place the monitor in a convenient, well-ventilated location near your computer. shipped with Your f2304 monitor may have beendetached if youthe VGA cable attached. This cable may be want to use only a DVI cable instead. User's Guide 31 Setting Up the Monitor 2. Connect one end of the VGA monitor signal cable to the VGA video connector on the rear panel of the computer, and the other end to the back of the monitor. Or Connect one end of the DVI-D monitor signal cable to the DVI video connector on the rear panel of the computer, and the other end to the back of the monitor. 32 User's Guide Setting Up the Monitor Å WARNING: To reduce the risk of electraround the side panel out of the tab slots as shown in the following illustration. User's Guide 37 Setting Up the Monitor Side Panel Connectors A B C D E F G Label A B C Y Pb Pr Connector Color Green Blue Red Function High-Definition Component Video Input Connects to the video component output of a DVD player or set-top box.*

*The f2304 monitor is capable of displaying video from 480i, 480p, 720p, and 1080i sources. S-video Input connects to an S-video output device, such as console game, set-top box, VCR, or DVD player. D S-VIDEO IN Black A composite cable can be attached to the S-video input using the supplied composite-to-S-video adapter. 38 User's Guide en OSD is not active, pressing the OSD Up control displays the OSD Contrast Adjust function. When the OSD Contrast adjust scale is visible, press the OSD Up and Down buttons to adjust the contrast, then press the Menu button to confirm the new setting. J Menu button and (+) and (--) buttons · Displays the On-Screen Display (OSD) menu and selects functions. · The (+) and (--) buttons move up and down the menu, respectively. · Pressing the Menu button again brings up the second menu level. 44 User's Guide Operating the Monitor Adjusting Monitor Settings Press the Menu button to view the On Screen Display (OSD) Menu. The Main Menu window pops up and you can make adjustments to your monitor's various features. Use the arrow keys in the Main Menu window to make your adjustments. Using the On-Screen Display The adjustments for screen settings are located in the on-screen display (OSD). Press the Menu button on the monitor's front panel to view the OSD menu. Select Language and then select one of six available languages for the menu. The following table shows the menus and their functions at each level: OSD Menu Levels Menu Level 1 Brightness Contrast Image Control Menu Level 2 Adjustment Scale Adjustment Scale Auto Adjustment Horizontal Position Vertical Position Custom Scaling (Displayed when VGA or DVI input is selected) Menu Level 3 Menu Level 4 "Adjusting" Message Adjustment Scale Adjustment Scale Fill to Screen Fill to Aspect Ratio One to One User's Guide 45 Operating the Monitor OSD Menu Levels Menu Level 1 Menu Level 2 Image Zoom (Displayed when video device is selected) Menu Level 3 Zoom Off Menu Level 4 Zoom On 1 Zoom On 2 Sharpness Clock Clock Phase Color 9300K 6500K - sRGB Custom Color Video Color Language Deutsch English Español Français Italiano Nederlands Management Power Saver Power On Recall Mode Display On/Off Selection On/Off Selection On/Off Selection Red, Green, Blue Hue, Saturation Sharpness Selection Adjustment Scale Adjustment Scale 46 User's Guide Operating the Monitor OSD Menu Levels Menu*

*Level 1 Menu Level 2 Serial Number Sleep Timer Basic Menu OSD Control Horizontal Position Vertical Position OSD Timeout OSD Transparency Video Input Controls Video Input Select Adjustment Scale Adjustment Scale Adjustment Scale Adjustment Scale Analog (D-SUB) Analog (DVI) Digital (DVI) Svideo Component Video Auto Detect PiP Control PiP Source S-video Component Video PiP Size PiP Off Small Medium Large Menu Level 3 Display serial number Set current & sleep time Menu Level 4 User's Guide 47 Operating the Monitor OSD Menu Levels Menu Level 1 Menu Level 2 Menu Level 3 Horizontal Position Vertical Position Factory Reset Exit Yes No Menu Level 4 Adj Scale Adj Scale Image Control The available whenClock and Clock Phase*

*selections are not the monitor is operating in the DVI (digital) mode.*

## [You're reading an excerpt. Click here to read official COMPAQ](http://yourpdfguides.com/dref/2816465) [F2304 user guide](http://yourpdfguides.com/dref/2816465)

<http://yourpdfguides.com/dref/2816465>

 *Using the Auto Adjustment Function You can easily optimize the screen performance for the VGA interface by using the Auto button and the auto-adjustment pattern software on the User Guide CD that came with this monitor. 1. Insert the provided CD-ROM disc into the computer. 2. @@3.*

*@@The monitor's preferred video mode is 1920 x 1200 @ 60Hz. @@@@@@@@@@@@@@@@@@The zoom feature is available when the signal input selection is set to super video or component video. To use the zoom feature: 1. Press the Input button on the front panel of the monitor to select one of the following video sources: S-video or Component Video. 2. Press the Menu button on the front panel of the monitor to launch the On Screen Display (OSD) Main Menu. 3. Select Image Control from the OSD Main Menu. When the Image Control menu opens, scroll down to select Image Zoom. 4.*

*@@@@@@@@5. @@The OSD returns to the Image Control menu. Select the option to Cancel or Save the new zoom setting. 6. @@@@@@@@@@@@@@@@2. Connect the S-video connector into the S-video In on your monitor. 3. @@Press the Input button to select S-video input. 5. @@@@Video cable is improperly connected.*

*Press the power button. Connect the video cable properly. @@@@@@Press the Menu button to access the OSD menu. @@@@@@Restart your computer and enter Windows Safe Mode by pressing the F8 Function key when the computer starts to boot up. Change the video resolution or Refresh settings to a supported value.*

*Restart the computer for the new settings to take effect. Image position may need adjustment. "Check Video Cable" is displayed on screen. Monitor video cable is disconnected. "Input Signal Out of Range" is displayed on screen.*

*Video resolution and/or refresh rate are set higher than what the monitor supports. 52 User's Guide Troubleshooting Getting Help Using the Worldwide Web Before contacting customer services, refer to the support Web site at: http://www.hp.com/support Preparing to call Technical Support If you cannot solve a problem using the troubleshooting tips in this section, you may need to call technical support. Have the following information available when you call: The monitor Monitor model number (on front and back panel) Serial number for the monitor (on back panel) Purchase date from invoice Conditions under which the problem occurred Error messages received Hardware configuration (found on Windows Control Panel) Computer hardware and software you are using User's Guide 53 Troubleshooting 54 User's Guide A Specifications f2304 Flat Panel Monitor Display Type Viewable Image Size Tilt Face Treatment 23 inches Wide screen TFT LCD 23-inch diagonal 5 to 20o Anti-glare polarizer with hard coating 20.9 lbs. 16.9 inches 7.8 inches 25.3 inches 9.*

*5 kg 428 mm 197 mm 642 mm 58.4 cm 58.4 cm Maximum Weight (unpacked) Dimensions (includes pedestal Height (maximum) Depth Width Maximum Graphics Resolution Text Mode Dot Pitch Horizontal Frequency Vertical Refresh Rate Operating Temperature Non-operating Temperature 1920 x 1200 (60 Hz) digital input, Reduced Blanking Mode only 1920 x 1200 (60 Hz) analog input 720 x 400 0.258 x 0.258 mm 30 to 94 KHz 48 to 85 Hz 41 to 95o F 4 to +140o F 5 to 35o C 20 to +60o C User's Guide A1 Specifications f2304 Flat Panel Monitor Relative Humidity Operating Non-Operating Power Source 100 240 V 50 60 Hz Power Consumption Input Terminals <100 watts VGA 15-pin D-type connector with cable included. DVI-I connector with DVI-D cable*

*included S-video connector with composite video adapter included Component Video 20 to 80% 5 to 95% Color Display Values CIE\* Chromaticity Coordinates x (+/0.030) Red Blue Green White Chromaticity (6500 K) (9300 K) Gamma: 2.2 \* Commission Internationale d'Eclairage (CIE), 1931 Standard.*

*0.640 0.*

*146 0.288 0.313 0.283 y (+/ 0.030) 0.*

*332 0.065 0.601 0.329 0.297 All performance specifications are provided by the component manufacturers.*

*Performance specifications represent the highest specification of all HP's component manufacturers' typical level specifications for performance and actual performance may vary either higher or lower. A2 User's Guide Specifications Recognizing Preset Display Resolutions The HP f2304 High Definition 23" LCD Monitor supports the display resolution modes listed in the table below. Some of these modes may not be available from the video graphics system used in the computer. Preset modes 20, 22 and 24 supports the f2304 monitor using only the VGA signal input. If using a DVI signal input, these preset modes will not properly display although the operating system and video graphics card may indicate these modes are supported. Using modes 20, 22 and 24 with a DVI signal may not display images properly on the screen. If changing resolution modes does not display images properly, do not touch your keyboard and 15 seconds later your settings will revert to the previous resolution mode. Preset mode 23, 1920 x 1200, is a new video resolution mode developed for digital monitors that support DVI signal input using reduced blanking techniques. Before selecting this new video mode on the f2304 monitor and to avoid images not displaying properly, refer to the documentation that comes with the video graphics system to confirm if the system supports this 1920 x 1200 reduced blanking mode. If your digital graphics card provides the 1920 x 1200 digital resolution using a single DVI connector, then the reduced blanking mode is supported.*

*Preset 1 2 3 4 5 6 Pixel Format 640 x 480 640 x 480 720 x 400 800 x 600 800 x 600 832 x 624 Horz Freq (kHz) 31.47 37.50 31.47 37.88 46.88 49.72 Vert Freq (Hz) 59.94 75.00 70.08 60.*

*32 75.00 74.55 Pixel Clk (MHz) 25.175 31.500 28.*

*321 40.000 49.500 57.283 Standard VGA VGA VGA VESA VESA MAC User's Guide A3 Specifications Preset 7 8 9 10 11 12 13 14 15 16 17 18 19 20 21 22 23 24 Pixel Format 1024 x 768 1024 x 768 1024 x 768 1152 x 720 1152 x 870 1152 x 900 1280 x 768 1280 x 960 1280 x 1024 1280 x 1024 1280 x 1024 1600 x 1000 1600 x 1200 1600 x 1200 1680 x 1050 1920 x1080 1920 x 1200 1920 x 1200 Horz Freq (kHz) 48.36 60. 02 68.68 44.86 68.68 61.80 47.396 60.00 63.98 79.98 91.15 61.*

*648 75.00 93.80 65.29 67.158 74.04 74.56 Vert Freq (Hz) 60.00 75.03 85.00 60.*

*00 75.06 65.96 60.0 60.00 60.*

*02 75.02 85.02 60.00 60.00 75.*

*00 60.00 60.00 60.00 60.00 Pixel Clk (MHz) 65.000 78.750 94.500 66.750 100.000 92.*

*978 68.25 108.000 108.000 135.000 157.500 108.50 162.000 202.500 146.250 173.*

*00 154.000 193.250 Standard VESA VESA VESA CVT 083MA DVT 16:10 MAC SUN CVT 0.98M9-R VESA VESA VESA VESA CVT 1.60MA-R VESA VESA CVT 1.*

*76MA CVT2.07M9 DVT 16:9 CVT 2.30MA-R CVT 2.30MA modes 20, 22, are the Displayinput only; Digitaland 24 doessupported bytheseanalog signal video not support modes. A4 User's Guide Specifications LCD Monitor Quality and Pixel Policy for f2304 Monitor The HP f2304 monitor uses high-precision technology manufactured according to HP standards, to guarantee trouble-free performance.*

[You're reading an excerpt. Click here to read official COMPAQ](http://yourpdfguides.com/dref/2816465)

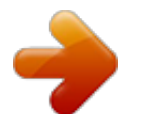

 *Nevertheless, the display may have cosmetic imperfections that appear as small bright or dark spots. This is common to all LCD displays used in products supplied by all vendors and is not specific to the HP f2304 displays. These imperfections are caused by one or more defective pixels or sub-pixels. A pixel consists of one red, one green, and one blue sub-pixel. A defective whole pixel is always turned on (a bright spot on a dark background), or it is always off (a dark spot on a bright background). The first is the more visible of the two. @@@@@@@@@@@@@@The monitor also supports a reduced power state. @@@@@@@@Refer to your computer manual for instructions on setting energy saver features (sometimes called power management features). above energy saver feature only works when Thecomputers that have energy saver features. connected to By selecting settings in the monitor's Energy Saver utility, you can also program the monitor to enter into the reduced power state at a predetermined time.*

*When the monitor's Energy Saver utility causes the monitor to enter the reduced power state, the Power light blinks amber. User's Guide A7 Specifications A8 User's Guide B Agency Regulatory Notices Federal Communications Commission Notice This equipment has been tested and found to comply with the limits for a Class B digital device, pursuant to Part 15 of the FCC Rules. These limits are designed to provide reasonable protection against harmful interference in a residential installation. This equipment generates, uses, and can radiate radio frequency energy and, if not installed and used in accordance with the*

*instructions, may cause harmful interference to radio communications. However, there is no guarantee that interference will not occur in a particular installation. If this equipment does cause harmful interference to radio or television reception, which can be determined by turning the equipment off and on, the user is encouraged to try to correct the interference by one or more of the following measures: Reorient or relocate the receiving antenna. Increase the separation between the equipment and the receiver. Connect the equipment into an outlet on a circuit different from that to which the receiver is connected. Consult the dealer or an experienced radio or television technician for help. User's Guide B1 Agency Regulatory Notices Modifications The FCC requires the user to be notified that any changes or modifications made to this device that are not expressly approved by Hewlett-Packard may void the user's authority to operate the equipment.*

*Cables Connections to this device must be made with shielded cables with metallic RFI/EMI connector hoods to maintain compliance with FCC Rules and Regulations. Declaration of Conformity for Products Marked with FCC Logo, United States Only This device complies with Part 15 of the FCC Rules. Operation is subject to the following two conditions: (1) this device may not cause harmful interference, and (2) this device must accept any interference received, including interference that may cause undesired operation. For questions regarding your product, contact: Hewlett-Packard P.O. Box 692000, Mail Stop 530113 Houston, Texas 77269-2000 Or, call 1-800- 652-6672 (1-800-OK COMPAQ) For questions regarding this FCC declaration, contact: Hewlett-Packard P.O. Box 692000, Mail Stop 510101 Houston, Texas 77269-2000 Or, call (281) 514-3333 B2 User's Guide Agency Regulatory Notices To identify this product, refer to the Part, Series, or Model number found on the product. Canadian Notice This Class B digital apparatus meets all requirements of the Canadian Interference-Causing Equipment Regulations. Avis Canadien Cet appareil numérique de la classe B respecte toutes les exigences du Règlement sur le matériel brouilleur du Canada.*

*European Notice Products with the CE Marking comply with both the EMC Directive (89/336/EEC) and the Low Voltage Directive (73/23/EEC) issued by the Commission of the European Community. Compliance with these directives implies conformity to the following European Norms (in brackets are the equivalent international standards): EN55022 (CISPR 22) Electromagnetic Interference EN55024 (IEC61000-4-2,3,4,5,6,8,11) Electromagnetic Immunity EN61000-3-2 (IEC61000-3-2) Power Line Harmonics EN61000-3-3 (IEC61000-3-3) Power Line Flicker EN60950 (IEC950) Product Safety User's Guide B-3 Agency Regulatory Notices Japanese Notice Korean Notice EPA Energy Star Compliance Monitors that are marked with the Energy Star® Logo meet the requirements of the EPA Energy Star program. As an Energy Star Partner, Hewlett-Packard has determined that this product meets the Energy Star guidelines for energy efficiency. Specific details on using the Energy Saving features can be found in the energy saver or power management section of the computer manual. B4 User's Guide Agency Regulatory Notices Power Cord Set Requirements The monitor power supply is provided with Automatic Line Switching (ALS). This feature allows the monitor to operate on input voltages between 100-120V or 200-240V . The power cord set (flexible cord or wall plug) received with the monitor meets the requirements for use in the country where you purchased the equipment. If you need to obtain a power cord for a different country, you should purchase a power cord that is approved for use in that country. The power cord must be rated for the product and for the voltage and current marked on the product's electrical ratings label. The voltage and current rating of the cord should be greater than the voltage and current rating marked on the product.*

*In addition, the cross-sectional area of the wire must be a minimum of 0.75 mm² or 18AWG, and the length of the cord must be between 6 feet (1.8 m) and 12* feet (3.6 m). If you have questions about the type of power cord to use, contact your HP authorized service provider. A power cord should be routed so that it *is not likely to be walked on or pinched by items placed upon it or against it. Particular attention should be paid to the plug, electrical outlet, and the point where the cord exits from the product. User's Guide B5 Agency Regulatory Notices HP Recycling Program HP offers product end-of-life return programs for HP and other manufacturers' hardware in several geographic areas. The terms and availability of these programs vary by geography because of differences in regulatory requirements and local customer demand. For information on the HP recycling program, refer to the HP Web site at: http://www. hp.com/hpinfo/globalcitizenship/ environment/recycle/hardware.html B6 User's Guide C TCO `99 Requirements You have just purchased a TCO `99 approved and labeled product! Your choice has provided you with a product developed for professional use.*

> [You're reading an excerpt. Click here to read official COMPAQ](http://yourpdfguides.com/dref/2816465) [F2304 user guide](http://yourpdfguides.com/dref/2816465)

<http://yourpdfguides.com/dref/2816465>

 *Your purchase has also contributed to reducing the burden on the environment and to the further development of environmentally adapted electronics products. Why do we have environmentally labeled computers? In many countries/regions, environmental labeling has become an established method for encouraging the adaptation of goods and services to the environment.*

*The main problem, as far as computers and other electronics equipment are concerned, is that environmentally harmful substances are used both in the products and during their manufacture. Since it is not so far possible to satisfactorily recycle the majority of electronics equipment, most of these potentially damaging substances sooner or later enter nature. @@@@@@@@The labeling scheme was developed as a joint effort by the TCO (The Swedish Confederation of Professional Employees), Svenska Naturskyddsforeningen (The Swedish Society for Nature Conservation), Statens Energimyndighet (The Swedish National Energy Administration), and SEMKO AB. The requirements cover a wide range of issues: environmental, ergonomic, usability, reduction of electric and magnetic fields, energy consumption, and electrical safety. The environmental demands impose restrictions on the presence and use of heavy metals, brominated and chlorinated flame retardants, CFCs (freons) and chlorinated solvents, among other things.*

*The product must be prepared for recycling, and the manufacturer is obliged to have an environmental policy which must be adhered to in each country/region where the company implements its operational policy. @@@@@@@@Their purpose is to prevent, or at least to delay, the spread of fire. Up to 30% of the plastic in a computer casing can consist of flame retardant substances. Most flame retardants contain bromine or chloride, and those flame retardants are chemically related to another group of environmental toxins, PCBs. Both the flame retardants containing bromine or chloride and the PCBs*

*are suspected of giving rise to severe health effects, including reproductive damage in fish-eating birds and mammals, due to the bio-accumulative\* processes. Flame retardants have been found in human blood and researchers fear that disturbances in fetus development may occur. The relevant TCO '99 demand requires that plastic components weighing more than 25 grams must not contain flame retardants with organically bound bromine or chlorine. Flame retardants are allowed in the printed circuit boards since no substitutes are available. Cadmium:\* Cadmium is present in rechargeable batteries and in the colour-generating layers of certain computer displays. Cadmium damages the nervous system and is toxic in high doses.*

*The relevant TCO `99 requirement states that batteries, the color-generating layers of display screens and the electrical or electronics components must not contain any cadmium. \* Bio-accumulative is defined as substances which accumulate within living organisms. Lead, Cadmium and Mercury are heavy metals which are bio-accumulative. User's Guide C3 TCO `99 Requirements Mercury:\* Mercury is sometimes found in batteries, relays and switches. It damages the nervous system and is toxic in high doses. The relevant TCO `99 requirement states that batteries may not contain any mercury. It also demands that mercury is not present in any of the electrical or electronics components associated with the labeled unit. There is however one exception. Mercury is, for the time being, permitted in the back light system of flat panel monitors as there today is no commercially available alternative. TCO aims on removing this exception when a mercury free alternative is available.*

*CFCs (freons): The relevant TCO `99 requirement states that neither CFCs nor HCFCs may be used during the manufacture and assembly of the product. CFCs (freons) are sometimes used for washing printed circuit boards. CFCs break down ozone and thereby damage the ozone layer in the stratosphere, causing increased reception on earth of ultraviolet light with e.g. increased risks of skin cancer (malignant melanoma) as a consequence.*

*Lead:\* Lead can be found in picture tubes, display screens, solders and capacitors. Lead damages the nervous system and in higher doses, causes lead poisoning. The relevant TCO `99 requirement permits the inclusion of lead since no replacement has yet been developed. \* Bio-accumulative is defined as substances which accumulate within living organisms. Lead, Cadmium and Mercury are heavy metals which are bio-accumulative.*

*C4 User's Guide .*

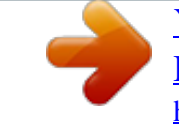

[You're reading an excerpt. Click here to read official COMPAQ](http://yourpdfguides.com/dref/2816465) [F2304 user guide](http://yourpdfguides.com/dref/2816465) <http://yourpdfguides.com/dref/2816465>